# Ultrathin iPad Bluetooth Keyboard

### **K2L USER'S GUIDE**

Ver.:1.00

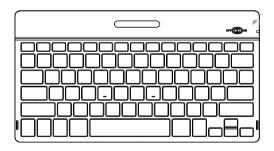

#### Federal Communication Commission Interference Statement

This equipment has been tested and found to comply with the limits for a Class B digital device, pursuant to Part 15 of the FCC Rules. These limits are designed to provide reasonable protection against harmful interference in a residential installation. This equipment generates, uses and can radiate radio frequency energy and, if not installed and used in accordance with the instructions, may cause harmful interference to radio communications. However, there is no guarantee that interference will not occur in a particular installation. If this equipment does cause harmful interference to radio or television reception, which can be determined by turning the equipment off and on, the user is encouraged to try to correct the interference by one of the following measures:

- Reorient or relocate the receiving antenna.
- Increase the separation between the equipment and receiver.
- Connect the equipment into an outlet on a circuit different from that to which the receiver is connected.
- Consult the dealer or an experienced radio/TV technician for help.

FCC Caution: Any changes or modifications not expressly approved by the party responsible for compliance could void the user's authority to operate this equipment.

This device complies with Part 15 of the FCC Rules. Operation is subject to the following two conditions: (1) This device may not cause harmful interference, and (2) this device must accept any interference received, including interference that may cause undesired operation.

#### IMPORTANT NOTE:

Radiation Exposure Statement:

The product comply with the US portable RF exposure limit set forth for an uncontrolled environment and are safe for intended operation as described in this manual. The further RF exposure reduction can be achieved if the product can be kept as far as possible from the user body or set the device to lower output power if such function is available.

This transmitter must not be co-located or operating in conjunction with any other antenna or transmitter.

#### **Industry Canada statement:**

This device complies with Industry Canada's licence-exempt RSSs. Operation is subject to the following two conditions:

- (1) This device may not cause interference: and
- (2) This device must accept any interference, including interference that may cause undesired operation of the device.

Le présent appareil est conforme aux CNR d'Industrie Canada applicables aux appareils radio exempts de licence. L'exploitation est autorisée aux deux conditions suivantes:

- 1) l'appareil ne doit pas produire de brouillage;
- 2) l'utilisateur de l'appareil doit accepter tout brouillage radioélectrique subi, même si le brouillage est susceptible d'en compromettre le fonctionnement.

### **Bluetooth Keyboard**

Thank you for your purchasing the Bluetooth keyboard .Before you use this product, please read this manual thoroughly and use this product correctly. After you read this manual, please keep it in place and refer to it when necessary.

### Supplied with the product:

The following items are included in the package. Please make sure all items are included as you open the package. If there is any item missing or damaged, please contact the reseller who sold you this product, or our support center.

- Bluetooth Keyboard
- User's Guide
- USB Charging cable

### System Requirements:

You must have a Bluetooth enabled computer to use this device. The Bluetooth keyboard is designed to work with Bluetooth enabled devices. Bluetooth is generally enabled through either built-in Bluetooth hardware, a Bluetooth USB adapter, or other type of Bluetooth adapter. Windows XP with Bluetooth enabling software that includes support for keyboards is required.

IPad ios7, Mac OS X (10.2.8 or later) running Bluetooth software version 1.5 or later is required.

### **Functional Introduction**

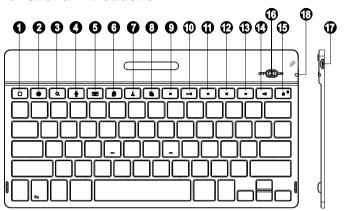

| Hot Keys (* compound key, Press with Fn key) |                 |                                         |                                                                    |  |  |
|----------------------------------------------|-----------------|-----------------------------------------|--------------------------------------------------------------------|--|--|
| 1                                            |                 | Home Screen Get back to the Home screen |                                                                    |  |  |
| 2                                            | <b>(Harris)</b> | Input Method                            | Switch between keyboard layouts for international language support |  |  |
| 3                                            | α               | Search                                  | Search inside apps , albums, artists, or song                      |  |  |
| 4                                            | <b>.</b>        | Siri                                    | Open the Siri                                                      |  |  |
| 5                                            | w               | Soft Keyboard Open the Soft Keyboard    |                                                                    |  |  |
| 6                                            |                 | Сору                                    | Copies the selected item(s) to the Clipboard                       |  |  |
| 7                                            | X               | Cut                                     | Removes the current selection and places it on the clipboard.      |  |  |
| 8                                            |                 | Paste                                   | Paste the copied or cut item(s) from Clipboard                     |  |  |

| 9  | ×                      | Previous Track Switches to the previous media track |                                        |
|----|------------------------|-----------------------------------------------------|----------------------------------------|
| 10 | <b>▶/</b> Ⅱ            | Play/Pause                                          | Switches between playing and pausing   |
| 11 | ×                      | Next Track                                          | Switches to the next media track       |
| 12 | *                      | Mute                                                | Mutes (turns off) the computer's sound |
| 13 | ₹                      | Volume - Decreases the computer's sound volume      |                                        |
| 14 | <b>▼</b> ))            | Volume + Increases the computer's sound volume      |                                        |
| 15 |                        | Lock                                                | Force iPad to go into sleep/lock mode  |
| 15 | *Pairing Button        |                                                     | Pairing Button                         |
| 16 | Power Switch           |                                                     | Power On / Off Switch                  |
| 17 | Micro USB Charger Jack |                                                     | DC Input Connect                       |
| 18 | LED Indictor           |                                                     | Pair / Battery low / Charger status    |

#### **Installing Hardware**

**Step1:** Activate by turning on the power switch located at the side of the keyboard.

**Step2:** Press the Fn with Pairing button to start the pairing process, the Blue LED should start blinking.

**Step3:** Start your device's Bluetooth set up function to search for this Bluetooth keyboard. (iPad is in searching situation. It can search Bluetooth keyboard. Search for Bluetooth keyboard and remind to enter password in the Bluetooth keyboard)

Note: There will not have any prompt, just click enter after your enter password in the iPad screen. It will be connected successfully.

**Step4:** Connect successfully , The keyboard is in working situation.

# Charge

The Blue LED keep flashing in your working , the keyboard is short of power. It is time to charge the keyboard.

**Step1:** Use the USB charging cable plug into outlet, put one end of the plug into keyboard USB charging cable.

Step2: Now blue indictor, after charging finish, Blue indictor off.

#### **LED Indicator:**

| Definition             | Indicator | Description                      |
|------------------------|-----------|----------------------------------|
| "Pair" / "Battery low" | Blue      | To indicate Keyboard pairing,    |
| /"Charging"            |           | charging and battery low status. |

#### Note:

This device complies with part 15 of the FCC Rules.

Operation is subject to the following two conditions: (1) This device may not cause harmful interference, and (2) this device must accept any interference received, including interference that may cause undesired operation.

Now, enjoy and have fun!

# **Trouble Shooting Guide**

- Ensure that the computer's Bluetooth technology is working. If a Bluetooth USB adapter is being used, make sure it is plugged in properly. Try un-plugging and re-plugging the USB adapter. On some Systems, a restart may be required.
- If the red LED starts blinking while the keyboard is in use, it is indicating a battery low status and it is time to change a new battery.
- On the PC, refer to the Bluetooth software help guide to ensure that Bluetooth is working properly. The PC must be running a version of Bluetooth for Windows XP that supports input devices (mice and keyboards).

- On the Mac, click on the Bluetooth icon within the system preferences pane. Refer to the Apple Bluetooth help file to ensure Bluetooth is working properly.
- · Ensure your batteries are fully charged and inserted correctly.
- If the keyboard still is not discovered, ensure the correct versions of the software is installed. Mac OS10.2.8 or higher and Apple Bluetooth® software 1.5 or higher.
- Try moving the keyboard closer to the computer or to the adapter.
- Ensure that there are no other Bluetooth devices in discover mode.